# **EGS5** サンプルプログラム **(ucnaicgv.f) NaI** 検出器の応答計算 **(cg Version) (August 12, 2013 Draft)**

平山 英夫、波戸 芳仁

〒 *305-0801* 茨城県つくば市大穂1-1 高エネルギー加速器研究機構

# 目 次

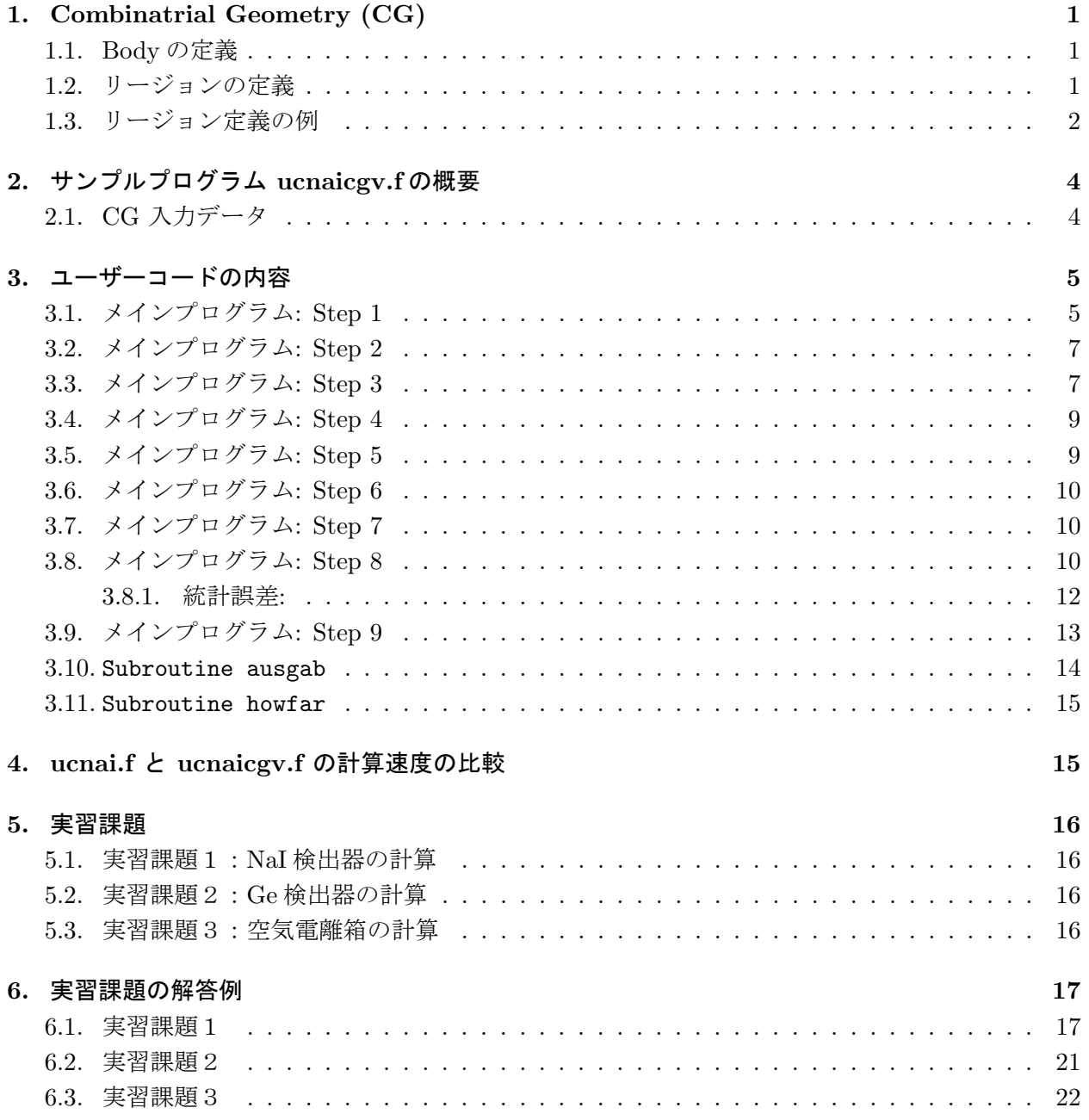

### **1. Combinatrial Geometry (CG)**

1.1. Body の定義

EGS 用 CG [1] では、以下のような立体 (Body) を使用する事ができる。

1. 直方体 (RPP)

x-, y- と z-方向の最小値及び最大値で定義する。各面はいずれかの軸と平行である。

2. 球 (SPH)

球の中心を示すベクトル **V** と半径で定義する。

3. 円筒 (RCC)

円筒の底面の中心を示すベクトル **V** と、中心からの高さベクトル **H** 及び円筒の半径で定義 する。

4. 円錐台 (TRC)

円錐の底面の中心を示すベクトル **V** 、底面中心からの上面中心への高さベクトル **H**、 及び底 面と上面のそれぞれの半径 R1 及び R2 で定義する。

5. トーラス (TOR)

いずれかの軸に平行なトーラスの中心を示すベクトル **V**、 トーラス中心から、チューブの中心 までの距離 R1 、チューブの半径 R2 及びトーラスの方向を示す番号、 (n: x/y/z = 1/2/3) で 定義する。更に、トーラスの始まりの角度 *θ*1 と終わりの角度 *θ*2 を指定する。トーラス全体を 使用する場合には、*θ*1=0, 及び *θ*2=2*π* とする。

| 形状         | 通番 |             | 各形状の立体を定義するデータ |         |                          |                |    |
|------------|----|-------------|----------------|---------|--------------------------|----------------|----|
| <b>RPP</b> | #  | Xmin        |                |         | Xmax Ymin Ymax Zmin Zmax |                |    |
| <b>SPH</b> | #  | $V_{\rm X}$ | $Vy$ $Vz$      |         | $\mathbf R$              |                |    |
| RCC        | #  | $V_{\rm X}$ | $V_{V}$        | $V_{Z}$ | $\rm{Hx}$                | Hy             | Hz |
|            |    | R           |                |         |                          |                |    |
| TRC        | #  | $V_{\rm X}$ | Vy             | $V_{Z}$ | $\rm{Hx}$                | Hy             | Hz |
|            |    | R1          | R <sub>2</sub> |         |                          |                |    |
| TOR        | #  | Vx          | $V_{V}$        | Vz      | $\rm R1$                 | R <sub>2</sub> |    |
|            |    | $\theta$ 1  | $\theta$ 2     | n       |                          |                |    |

表 1: 各形状の立体とその記述のためのデータ

#### 1.2. リージョンの定義

各リージョンは、body の組み合わせにより定義する。組み合わせには、特別な記号、+, *−* 及び OR が使われる。

+ 記号の後に body 番号が書かれた場合には、body の内側の領域がリージョンとなる。一方、*−* 記号の後に body 番号が書かれた場合には、body の外側の領域がリージョンとなる。body 番号の後 <sup>に</sup>+又は *−* 記号と body 番号が続く場合には、間に AND 記号があるのと同じである。従って、+1 +2 は、body 1 の内側でなおかつ body 2 の内側を意味するので、body 1 と body 2 の重なった領域 となる。一方、+1 *−*2 は、body 1 の内側でなおかつ body 2 の外側を意味するので、body 1 の領域

中で body 2 と重なっていない領域を意味することになる。Body 番号が OR 記号の後に書かれた場 合は、OR 記号は結合記号として使用される。リージョンが、OR 記号で結合したサブリージョンの 組み合わせで定義される場合もある。2つ以上の OR 記号が使われる場合、OR の機能は、OR 記号 の間及び OR 記号からリージョン定義の行の最後までに含まれる全ての body 番号に、+ <sup>や</sup> *−* 記号 に関係なく適用される。

1.3. リージョン定義の例

![](_page_3_Figure_2.jpeg)

図 1: Combinatorial Geometry の例

第 1 図に示すような、球 (body 2) に円筒 (body 3) が挿入している様な体系を考える。もし、球と 円筒の物質が同じであれば、リージョン I (図 1c) の様に一つのリージョンとする事ができる。リー ジョン I は、

$$
I = +2OR + 3
$$

と記述する。これは、リージョン I が、body 2 か body 3 のどちらかに属する領域である事を意味 している。

球と円筒が異なった物質の場合、円筒部を除外した球には、円筒部のリージョン番号 (K) と異なっ たリージョン番号を付ける (例えば J)。

リージョン J (図 1d) は、

$$
J = +2 - 3
$$

と記述する。これは、body 2 に属するが、body 3 に属さない領域を意味する。 リージョン K (図 2e) は、単に

 $K = +3$ 

と記述する。これは、body 3 の属する領域を意味する。

2 つ以上の body を組み合わせる場合には、+ 、*−* <sup>や</sup> OR 記号を含む長い記述となる。しかしな がら、形状中の全ての点は、どれか一つのリージョンとして定義される様にしなければならない。

![](_page_4_Figure_7.jpeg)

図 2: Use of OR operator.

OR 記号を使ったもっと複雑な例として、第2図の斜線部の領域 A と斜線を引いていない領域 B を考える。これらのリージョンは、2つの直方体 (body 1 と 3) と、一つの円筒 (body 2) で記述され る。それぞれのリージョンは、

$$
A = +1 + 2
$$

そして

$$
B = +3 - 10R + 3 - 2
$$

と記述する。OR 記号は、次に OR 記号が現れるまで、それに続く全ての body 番号に適用される事 に注意する必要がある。

## **2.** サンプルプログラム **ucnaicgv.f** の概要

ucnaicgv.f は、CG を使って形状を記述するユーザコードである。CG 入力データは、ユニット 4 の データファイルに記述する。

## 2.1. CG 入力データ

図 3 に示すように円筒の組み合わせで体系を定義している。

![](_page_5_Figure_4.jpeg)

図 3: ucnaicgv.f のジオメトリー

この形状の入力データは、以下のように記述する。

![](_page_5_Picture_218.jpeg)

![](_page_6_Picture_310.jpeg)

最後の行は、対応するリージョンの物質番号である。

- 1. 線源条件
	- *•* 入射粒子は、エネルギー 1.253MeV の光子
	- *•* 入射粒子の角度は、Z-軸に沿って (0.0, 0.0, -5.0) に垂直入射
- 2. 得られる情報
	- *•* CGview 用の飛跡データ (egs5job.pic)
	- *•* 計算結果 (egs5job.out)
		- **–** 使用する物質に関するデータ
		- **–** 各リージョンに関する情報
		- **–** ピーク及び全検出効率
		- **–** レスポンス
		- **–** NaI 検出器領域の入ってくる、光子、電子、陽電子のスペクトル

## **3.** ユーザーコードの内容

3.1. メインプログラム: Step 1

egs5 は、Fortran で書かれているので、egs5 やジオメトリーや、ユーザーコードで使われている変 数の配列の大きさは、別のファイルに parameter 文で指定し、include 機能によりユーザーコード に取り入れている。common についても、同じく include 機能を用いている。

egs5 に直接関係する include 関係のファイルは、include/ディレクトリ (egs に関係するもの)、 pegscommons/(pegsに関係するもの)および auxcommons/(egs5 の著者から提供しているジオメト リー関係のサブルーティン等ユーザーコードにのみ関係するもの)とリンクすることにより、使用で きるようにしている。*∗*

この点が、Mortran のマクロ機能により、ユーザーコードで再設定できた EGS4 の場合と最も異な ることである。従って、egs5 に直接関係する配列の大きさを変更場合は、include/egs5 h.f 内の、 その他の場合は、auxcommons/aux h.f の当該 parameter 文の値を変更することになる。

最初の設定は、egs に直接関連する include 文である。

implicit none

- ! ------------
- EGS5 COMMONs ! ------------

include 'include/egs5\_h.f' ! Main EGS "header" file

*<sup>∗</sup>*これらの設定は、egs5run スクリプト又は egs5run.bat で設定される。

```
include 'include/egs5_bounds.f'
include 'include/egs5_edge.f'
include 'include/egs5_media.f'
include 'include/egs5_misc.f'
include 'include/egs5_switches.f'
include 'include/egs5_uphiot.f'
include 'include/egs5_useful.f'
include 'include/randomm.f'
```
include 'include/egs5 h.f' は必ず必要であるが、それ以外の common に関連する include 文 は、メインプログラムで使用する可能性があるものだけで良い。*†*

次の設定は、ジオメトリー関係のサブルーティン等ユーザーコードに関連する include 文である。

```
! ----------------------
! Auxiliary-code COMMONs
! ----------------------
     include 'auxcommons/aux_h.f' ! Auxiliary-code "header" file
     include 'auxcommons/edata.f'
     include 'auxcommons/etaly1.f'
     include 'auxcommons/instuf.f'
     include 'auxcommons/lines.f'
     include 'auxcommons/watch.f'
! ------------------
! cg related COMMONs
! ------------------
     include 'auxcommons/geom_common.f' ! geom-common file
     integer irinn
```
最後の include 文が、CG に関連したもので、CG を使用する場合には常にこの表現とする。 ユーザーコード内で使用する common を次に定義する。

common/totals/ ! Variables to score \* depe,deltae,spec(3,50),maxpict real\*8 depe,deltae,spec integer maxpict

メインプログラムの先頭で、implicit none 宣言をしているので、メインプログラムで使用して いる全ての変数の型式宣言をする必要がある。

実行文の先頭で、使用するユニットを open する。egs5 では、pegs5 をプログラムの一部として含 む構造を標準としている。pegs の実行に伴い、ユニット 7-26 は、close されることから、メインプ ログラムで open していても、pegs 実行後に、再度 open することが必要となる。そのため、ユニッ ト 7-26 の使用を避ける方が良い。

```
! ----------
! Open files
! ----------
     open(6,FILE='egs5job.out',STATUS='unknown')
     open(4,FILE='egs5job.inp',STATUS='old')
     open(39,FILE='egs5job.pic',STATUS='unknown')
 ユニット 39 は、飛跡情報の出力ファイルである。
```
その後、各カウンターをリセットするサブルーティン counters out(0) を call する。

*<sup>†</sup>*EGS4 の COMIN マクロに対応する扱いである。

3.2. メインプログラム: Step 2

ユーザーコードで使用する物質数を nmed で定義する。

物質データ及び各物質の Characteristic Dimension を設定した後で、pegs5 を call する。medarr のデータは必ず 24 文字分を指定する必要がある。物質名が 24 文字未満の場合には空白を補って、合 計 24 文字とする。Chracteristic Dimension は、当該物質で構成されるリージョンの最も小さいサイ <sup>ズ</sup> (1 cm *×* 1 cm *×* 1 cm の立方体であれば 1cm) に設定する。

```
nmed=4
      if(nmed.gt.MXMED) then
        write(\bar{6}, ' (A, I4, A, I4, A/A)')' nmed (',nmed,') larger than MXMED (',MXMED,')',
     * ' MXMED in iclude/egsb_h.f must be increased.'
        stop
      end if
! ==============
                                      ! Initialize some general variables
! ==============
! ---------------------------------
! define media before calling PEGS5
      ! ---------------------------------
     \text{medarr}(1) = \text{'NAI} '
      \text{medarr}(2) = {}^{\prime} \text{AL}<br>
\text{medarr}(3) = {}^{\prime} \text{OIIAP}Tmedianr(3) = 'QUARTZmedian(4)='AIR-AT-NTP
      do j=1,nmed
        do i=1,24
          median(i,j)=median(j)(i:i)end do
      end do
      chard(1) = 3.81d0 ! automatic step-size control
      chard(2) = 0.1d0chard(3) = 0.5d0chard(4) = 5.0d0write(6, fmt="('chard = ',5e12.5)) (chard(j), j=1,nmed)
! -----------------------------------
! Run KEK PEGS5 before calling HATCH
! -----------------------------------
      write(6,100)
100 FORMAT('PEGS5-call comes next'/)
! ==========
      call pegs5
! ==========
```
3.3. メインプログラム: Step 3

飛跡データファイルのフォーマットを指定する npreci を設定する。このユーザーコードでは、フ リーフォーマットの 3 を指定する。計算結果の出力ファイルに、CG データの開始を示す CG data を 書き込み、その後 CG の入力データを読み込み、cg データを指定したファイル (この場合は、6) に出 力する処理を行うサブルーティン geomgt を call する。その後、CG データの終了を意味する End of CG data を出力する。次に、飛跡データファイルに必要な情報を出力する。出力ユニットである

ifto は、39 に設定している。PICT のデータモードを示す文字列 (CSTA-FREE 又は、CSTA) を出力し、 再度 subroutine geomgt により CG データを飛跡データファイルに出力する。最後に CG データの 終了を意味する CEND を出力する。これらの処理後、cg データから、リージョン総数である nreg を 引き出す。

CG を使用する場合には、この部分が必ず必要であり、変更する必要はない。

```
write(6,*) 'Read cg-related data'
!-----------------------------------------------
    initilize cg related parameter
!-----------------------------------------------
     npreci=3 ! PICT data mode for CGView in free format
      ifti = 4 ! Input unit number for cg-data<br>ifto = 39 ! Output unit number for PICT
                    ! Output unit number for PICT
      write(6, fmt="(' CG data')")call geomgt(ifti,6) ! Read in CG data
      write(6, fmt='(' End of CG data',/)")if(npreci.eq.3) write(ifto,fmt="('CSTA-FREE-TIME')")
      if(npreci.eq.2) write(ifto,fmt="('CSTA-TIME')")
      rewind ifti
      call geomgt(ifti,ifto)! Dummy call to write geom info for ifto
      write(ifto,110)
110 FORMAT('CEND')
!--------------------------------
! Get nreg from cg input data
```
nreg=izonin

!--------------------------------

物質番号の設定を、CG データの最後で定義した情報から読み込んだ後、各リージョンの物質番号、 egs カットオフエネルギー、オプションの設定(このユーザーコードでは、光電子の角度分布、特性 X 線の発生)を行う。

anlux 乱数のシード inseed の値を設定し、初期化する。

```
! Read material for each refion from egs5job.data
     read(4,*) (med(i), i=1,nreg)
```
! Set option except vacuum region

```
do i=2,nreg-2
        if(med(i).ne.0) then
           \text{i}<sub>phter</sub>(i) = 0 \text{I} Switches for PE-angle sampling
          iedgfl(i) = 1 ! K & L-edge fluorescence
          i = n = 0 i = k & L-Auger
          irayl (i) = 0 ! Rayleigh scattering
          lpolar(i) = 0 ! Linearly-polarized photon scattering
           incohr(i) = 0 ! S/Z rejection
           iprofr(i) = 0 ! Doppler broadening
           impacr(i) = 0 ! Electron impact ionization
        end if
      end do
! --------------------------------------------------------
! Random number seeds. Must be defined before call hatch<br>! or defaults will be used. inseed (1- 2^31)
! or defaults will be used. inseed (1- 2^31)
      ! --------------------------------------------------------
      luxlev = 1
```

```
inseed=1
     write(6,120) inseed
120 FORMAT(/,' inseed=',I12,5X,
              ' (seed for generating unique sequences of Ranlux)')
! =============
     call rluxinit ! Initialize the Ranlux random-number generator
! =============
```
3.4. メインプログラム: Step 4

入射粒子のパラメータを設定する。この例では、単一エネルギーの光子 (1.253MeV) が、垂直に検 出器の中心に入射するとしている。なお CG を用いる場合には、irin=0 と指定することにより irin を自動的に設定することができる。このユーザーコードでは線源位置は固定なので、irin=0 の場合 は、直後に irin を CG により求めるルーチンが書かれている。

```
! Define initial variables for incident particle normally incident
! on the slab
                       ! Incident particle charge - photons
     ekein=1.253 ! Incident particle kinetic energy
                       ! Source position
     yin=0.0
     zin=-5.0
     uin=0.0 ! Moving along z axis
     vin=0.0
     win=1.0<br>irin=0irin=0 ! Starting region (0: Automatic search in CG)
                       ! Weight = 1 since no variance reduction used
! pdf data for many source
     deltae=0.05 ! Energy bin of response
!-----------------------------------------
     Get source region from cg input data
!-----------------------------------------
!
     if(irin.le.0.or.irin.gt.nreg) then
       call srzone(xin,yin,zin,iqin+2,0,irin)
       if(irin.le.0.or.irin.ge.nreg) then
         write(6,fmt="(' Stopped in MAIN. irin = ',i5)")irin
         stop
       end if
       call rstnxt(iqin+2,0,irin)
```
3.5. メインプログラム: Step 5

end if

pegs で作成した物質データの最高エネルギー(全エネルギー)の最小値 emaxe を hatch で求める ために、emaxe を 0 に設定後に、subroutine hatch を呼ぶ。emaxe は、入射粒子のエネルギーが、 物質データの最高エネルギーを超えていないことをチェックするために用いる。hatch で読み込まれ た物質データや、リージョンに設定した情報を確認のために出力するようにしている。

```
emaxe = 0.D0 ! dummy value to extract min(UE, UP+RM).
     write(6,130)
130 format(/' Call hatch to get cross-section data')
! ------------------------------
! Open files (before HATCH call)
```
! ------------------------------

open(UNIT=KMPI,FILE='pgs5job.pegs5dat',STATUS='old') open(UNIT=KMPO,FILE='egs5job.dummy',STATUS='unknown')

- write(6,140) 140 FORMAT(/,' HATCH-call comes next',/)
- ! ========== call hatch ! ==========
- 3.6. メインプログラム: Step 6

普通のユーザーコードでは、このステップで形状に関する情報(平板、円筒、球等)を記述するが、 本ユーザーコードでは cg で形状を指定しているので、このステップで記述する事項はない。

#### 3.7. メインプログラム: Step 7

ausgab に必要な設定を行う。エネルギービンの幅を、入射エネルギーとビン数 (50) から計算する。 Ncases は、ヒストリー数で、maxpict は、飛跡情報を記録するヒストリー数である。

- ! Energy bin width deltae=ekein / 50
- ! Zero the variables depe=0.D0 pefs=0.D0 pef2s=0.D0 tefs=0.D0 tef2S=0.D0 do j=1,50  $phs(j)=0.$ D0  $ph2s(j)=0.$ D0 do ntype=1,3 spec(ntype,j)=0.D0 specs(ntype,j)=0.D0 spec2s(ntype,j)=0.D0 end do end do
- ! Set histories
- ncases=10000
- ! Set maximum number for pict maxpict=50

3.8. メインプログラム: Step 8

飛跡表示ファイルにバッチ番号を出力した後で、ncases ヒストリーだけ subroutine shower を call する。入射粒子の運動エネルギーに対応する電子の全エネルギーが物質データで設定した最高 エネルギー emaxe を超えていないか調べる。各ヒストリー毎に、NaI 領域での吸収エネルギーの有 無を調べ、吸収エネルギーがある場合には、全検出効率の数に wtin を加え、そのエネルギーが入射 粒子の 99.9%以上の時は、ピーク検出効率の数に wtin を加える。また、吸収エネルギーの値により、 波高分布の対応するチャンネルに wtin を加える。統計誤差評価のために、粒子スペクトルを含め上 記の変数のヒストリー毎の結果の自乗値の和を求めておく。

! Write batch number write(39,fmt="('0 1')")

```
! ========================
      if(iwatch.gt.0) call swatch(-99,iwatch)
! ========================
                                                ! -------------------------
      do i=1, ncases \qquad \qquad ! Start of shower call-loop
                                                ! -------------------------
! ----------------------
! Select incident energy
        ! ----------------------
        wtin = 1.0wtsum = wtsum + wtin ! Keep running sum of weights
        etot = ekein + iabs(iqin)*RM ! Incident total energy (MeV)
        if(iqin.eq.1) then ! Available K.E. (MeV) in system
          availke = ekein + 2.0*RM ! for positron
        else \begin{array}{ccc} 1 \text{ s} & \text{ s} \\ 2 \text{ s} & \text{ s} \end{array} availke = ekein \begin{array}{ccc} 1 \text{ s} & \text{ s} \\ 2 \text{ s} & \text{ s} \end{array} availke = ekein \begin{array}{ccc} 1 \text{ s} & \text{ s} \\ 2 \text{ s} & \text{ s} \end{array} and electron
                                          ! for photon and electron
        end if
        totke = totke + availke \qquad ! Keep running sum of KE
! ----------------------
! Select incident angle<br>! -----------------------
        ! ----------------------
! ---------------------------------------------------
! Print first NWRITE or NLINES, whichever comes first
        ! ---------------------------------------------------
        if (ncount .le. nwrite .and. ilines .le. nlines) then
          ilines = ilines + 1
          write(6,280) etot,xin,yin,zin,uin,vin,win,iqin,irin,idin
280 FORMAT(7G15.7,3I5)
        end if
! -----------------------------------------------------------
! Compare maximum energy of material data and incident energy
                                ! -----------------------------------------------------------
        if(etot+(1-iabs(iqin))*RM.gt.emaxe) then
          write(6,fmt="(' Stopped in MAIN.',
     1 ' (Incident kinetic energy + RM) > min(UE,UP+RM).')")
          stop
        end if
! ----------------------------------------------------
! Verify the normalization of source direction cosines
! ----------------------------------------------------
        if(abs(uin*uin+vin*vin+win*win-1.0).gt.1.e-6) then
         write(6,fmt="(' Following source direction cosines are not',
     1 ' normalized.',3e12.5)")uin, vin, win
          stop
        end if
! ==========================================================
        call shower (iqin, etot, xin, yin, zin, uin, vin, win, irin, wtin)
! ==========================================================
! If some energy is deposited inside detector add pulse-height
! and efficiency.
       if (depe .gt. 0.D0) then
           ie=depe/deltae + 1
           if (ie .gt. 50) ie = 50
          phs(ie)=phs(ie)+wtin
```

```
ph2s(ie)=ph2s(ie)+wtin*wtin
        tefs=tefs + wtin
        tef2s=tef2s + wtin*wtin
        if(depe .ge. ekein*0.999) then
          pefs=pefs +wtin
          pef2s=pef2s +wtin*wtin
        end if
        \text{depe} = 0.00end if
      do ntype=1,3
        do ie=1,50
          specs(ntype,ie)=specs(ntype,ie)+spec(ntype,ie)
          spec2s(ntype,ie)=spec2s(ntype,ie)+
    * spec(ntype,ie)*spec(ntype,ie)
          spec(ntype,ie)=0.D0
        end do
      end do
      ncount = ncount + 1 \qquad ! Count total number of actual cases
! ========================
      if(iwatch.gt.0) call swatch(-1,iwatch)
! ========================
                                       ! -----------------------
    end do ! End of CALL SHOWER loop
                                       ! -----------------------
! ========================
     if(iwatch.gt.0) call swatch(-88,iwatch)
! ========================
     call plotxyz(99,0,0,0.D0,0.D0,0.D0,0.D0,0,0.D0,0.D0)
    write(39, fmt="('9')") <br> ! Set end of batch for CG View
```
3.8.1. 統計誤差: *x* をモンテカルロ計算で計算したい量(スコアーする量)とする。モンテカル ロ計算の結果には、その統計誤差が必要である。ucnaicgv.f では、次のような MCNP で使用してい る方法を採用している。

- *•* ヒストリー数を *N* とする。
- *• x<sup>i</sup>* <sup>を</sup> i 番目のヒストリーの結果とする。
- *• x* の平均値を計算する:

$$
\overline{x} = \frac{1}{N} \sum_{i=1}^{N} x_i
$$
\n<sup>(1)</sup>

*• x<sup>i</sup>* の分散値を以下の式から求める。:

$$
s^{2} = \frac{1}{N-1} \sum_{i=1}^{N} (x_{i} - \overline{x})^{2} \simeq \overline{x^{2}} - \overline{x}^{2} \quad (\overline{x^{2}} = \frac{1}{N} \sum_{i=1}^{N} x_{i}^{2}).
$$
 (2)

*• x* の分散値は、

$$
s_{\overline{x}}^2 = \frac{1}{N} s^2 \simeq \frac{1}{N} [\overline{x^2} - \overline{x}^2]
$$
\n
$$
(3)
$$

となる。

*•* 統計誤差として、

$$
s_{\overline{x}} \simeq \left[\frac{1}{N}(\overline{x^2} - \overline{x}^2)\right]^{1/2} \tag{4}
$$

を用いる。

先の計算した結果とその自乗の和は、上記の処理に用いる。

3.9. メインプログラム: Step 9

得られた結果を処理して打ち出す処理を行う。ピーク検出効率、全検出効率及び波高分布について、 ヒストリー毎の結果の和と結果の自乗和から、平均値とその統計誤差を求めて出力する。

```
! -----------------------------------
! Calculate average and its deviation
! -----------------------------------
! ---------------
! Peak efficiency<br>! ---------------
      ! ---------------
      avpe = pefs/ncount
      pef2s=pef2s/ncount
      sigpe=dsqrt((pef2s-avpe*avpe)/ncount)
      \text{ave} = \text{ave} \cdot 100.0signe = signe*100.0write(6,350) avpe,sigpe
350 FORMAT(' Peak efficiency =',G11.4,'+-',G9.2,' %')
! ----------------
! Total efficiency
! ----------------
      avte = tefs/ncount
      \text{tef2s} = \text{tef2s}/\text{ncount}sigte = dsqrt((tef2s-avte*avte)/ncount)
      \text{avte} = \text{avte} * 100.0sigte = sigte*100.0
      write(6,360) avte,sigte
360 FORMAT(' Total efficiency =',G11.4,'+-',G9.2,' \langle \rangle')
! --------------------------
! Pulse height distribution<br>! --------------------------
      ! --------------------------
      write(6,370)
370 FORMAT(/' Pulse height distribution ')
      do ie=1,50
        elow=deltae*(ie-1)
        eup=deltae*ie
        avph = phs(ie)/ncountph2s(ie)=ph2s(ie)/ncount
        sigph=dsqrt((ph2s(ie)-avph*avph)/ncount)
        avph = avph/deltae
        sigph= sigph/deltae
        write(6,380) eup,avph,sigph
380 FORMAT(' E (upper-edge --',G10.4,' MeV )=',G15.5,'+-',G15.5,
     * ' counts/MeV/incident');
       end do
```
その後、同様にして NaI 検出器に入射した粒子のスペクトルについて、平均と統計誤差を求めて 出力する。

AUSGAB は、ユーザが求める情報をスコアするサブルーチンである。最初に、メインプログラムと 同様に、include 文及びローカル変数の型式宣言を行う。

iarg *<* 5 の場合には、それぞれのリージョンでの吸収エネルギーを計算する。

物質番号が 1(NaI) の時は、ステップ中での吸収エネルギーを、検出器の吸収エネルギーに加える。 検出器中で更に、粒子が外部から検出器部に入ってきた場合かどうかの判定を行い、外部から入って きた粒子の場合は、粒子に応じて、エネルギー毎の集計用配列変数に wt を加算する。ヒストリー数 が maxpict 以下の時は、飛積情報を出力するために plotxyz を call する。

```
! ------------------------
! Set some local variables<br>! ------------------------
      ! ------------------------
     irl = ir(np)iq1 = iq(np)edepwt = edep*wt(np)
! -----------------------------------------------------------
! Keep track of energy deposition (for conservation purposes)
     ! -----------------------------------------------------------
     if (iarg .lt. 5) then
       esum(iql+2,irl,iarg+1) = esum(iql+2,irl,iarg+1) + edepwtnsum(iql+2,irl,iarg+1) = nsum(iql+2,irl,iarg+1) + 1end if
! -----------------------------------------------------------------
! Print out particle transport information (if switch is turned on)
     ! -----------------------------------------------------------------
! ========================
     if (iwatch .gt. 0) call swatch(iarg,iwatch)
! ========================
     if(iarg. .ge. 5) return
! ----------------------------------------------
! Score energy deposition inside NaI detector
! ----------------------------------------------
     if (med(irl) .eq. 1) then
       depe = depe + edepwt
! ----------------------------------------------------
! Score particle information if it enters from outside
                        ! ----------------------------------------------------
       if (irl .ne. irold .and. iarg .eq. 0) then
         if (iql .eq. 0) then ! photon
           ntype=1
           ie = e(np)/deltaltae +1
           if(ie .gt. 50) ie = 50
         elseif (iql .eq. -1) then ! electron
           ntype=2
           ie = (e(np) - RM)/deltaltae +1
           if(ie .gt. 50) ie = 50else \qquad \qquad . The positron
           ntype=3
           ie = (e(np) - RM)/deltaltae +1
           if(ie .gt. 50) ie = 50
         end if
         spec(ntype,ie) = spec(ntype,ie) + wt(np)end if
     end if
! ----------------------------------------------------------------
```

```
! Print out stack information (for limited number cases and lines)
      ! ----------------------------------------------------------------
     if (ncount .le. nwrite .and. ilines .le. nlines) then
       ilines = ilines + 1
       write(6,100) e(np), x(np), y(np), z(np), u(np), v(np), w(np),iql,irl,iarg
100 FORMAT(7G15.7,3I5)
     end if
! ------------------------------------
! Output particle information for plot
          ! ------------------------------------
     if (ncount.le.maxpict) then
       call plotxyz(iarg,np,iq(np),x(np),y(np),z(np),e(np),ir(np),
    * wt(np),time(np))
     end if
     return
     end
```
3.11. Subroutine howfar

## **CG** を利用するかぎりユーザーが **howfar** を変更する必要は一切ない。

以下、参考のため howfar の機能を述べる。howfar は、粒子の進行方向でのリージョン境界までの 距離を計算し、反応点までの距離との比較をし、境界までの距離の方が短い場合には粒子の移動距離 を境界までの距離に置き換え、リージョンが変わるという処理を行う。

その他に、howfar では、ユーザが粒子の追跡を止める設定を行う (idisc=1) 。通常は、粒子が検 討している領域の外に出て追跡を終了する場合にこの設定を行う。

#### **4. ucnai.f** と **ucnaicgv.f** の計算速度の比較

複雑な形状の計算を行う場合には、cg は相対的に容易であるが、反面、円筒平板形状の howfar に 較べ、計算時間が長いという問題がある。対象とする問題によって、違いは異なるが、円筒平板形状 を使用している ucnai.f と ucnaicgv.f で全く同じ条件の計算を行うと、ucnai.f の方が 1.6 倍速いとい う結果が得られている。[2]

#### **5.** 実習課題

5.1. 実習課題1:NaI 検出器の計算

次のように変更して、ピーク検出効率及び全検出効率の変化を調べよ。

- 1. 線源を、Cs-137 の単一エネルギー光子 (0.662MeV) に変える。
- 2. 線源を、Co-60 に変え、1.173MeV と 1.333MeV 光子を同じ確率で発生させる。
- 3. 1.253MeV 線源について、一方向 (Z-方向) のみに放出している線源光子を、等方線源に変更 する。
- 4. 1.253MeV 一方向線源で、検出器の有感領域の厚さを 2 倍する。

5.2. 実習課題2:Ge 検出器の計算

検出器を、Ge に変更して、同じ大きさの NaI と、1.253MeV 線源に対するピーク及び全検出効率 と比較せよ。

5.3. 実習課題3:空気電離箱の計算

検出器を、20*◦*、1 気圧の空気に変え、1.253MeV 線源に対して、吸収エネルギーを求めよ。検出器 の途中のギャップを除き、3 インチ直径で 3 インチ長さの空気の領域の周辺に厚さ、5mm の Al があ る形状とする。Al カバーの周辺に厚さ 5cm の空気層があるとする。

空気の W 値 (33.97eV/pair) を用いて、入射光子 1 個当たりのこの電離箱の出力 (Coulomb/source) を求めよ。電荷素量を、1*.*<sup>602</sup> *<sup>×</sup>* <sup>10</sup>*−*<sup>19</sup> C/e とする。

#### **6.** 実習課題の解答例

比較のために、ucnaicgv.f の計算モードで、ヒストリー数 10000 の場合の結果 (egs5job.out) を 別な名称のファイル名 (例えば、nai.out) で保存しておく。

#### 6.1. 実習課題1

- 1. Cs-137 線源
	- *•* cp ucnaicgv.f ucnaicgv1.f これは、UNIX 又は Cygwin の場合である。DOS の場合は、 copy ucnaicgv.f ucnaicgv1.f 又は、Windows 上でファイルのコピーを行う。以下の操作でも同様。
	- *•* cp ucnaicgv.data ucnaicgv1.data
	- *•* cp ucnaicgv.inp ucnaicgv1.inp
	- *•* ucnaicgv1.f を以下のように変更する。
		- **–** ucnaicgv1.f 中の

```
ekein=1.253 ! Incident particle kinetic energy
```

```
を
```
ekein=0.662 ! Incident particle kinetic energy

```
に変更する。
```
- ucnaicgv1.f を egs5run で実行する。
	- **–** Linux 又は Cygwin の場合 ユーザーコード名として、ucnaicgv1 を, ユニット 4 及びユニット 25 のファイル名に は,何も入力しないでリターンする。
		- "Does this user code read from the terminal?"に対して 1 を入力する。
	- **–** DOS の場合
		- egs5run ucnaicgv1
	- **–** ucnaicgv1 等が、egs5run.bat を実行しているディレクトリーと別なディレクトリー にある場合は、ディレクトリー名を記載する。DOS の場合、ディレクトリーの識別子 は、/ ではなく¥であるので、間違わないように注意する。
- *•* 計算が終了したら、egs5job.out を調べ、1.253MeV の結果と比較する。計算結果をもっと もよく表す指標として、ピーク効率と全効率を下の表に示す。

![](_page_18_Picture_297.jpeg)

なお、計算機、コンパイラーの違いにより、計算の状況がかわり、数値は統計誤差程度の 変動を示すことがありうる。

### 2. Co-60 source

- *•* cp ucnaicgv.f ucnaicgv2.f
- *•* cp ucnaicgv.data ucnaicgv2.data
- *•* cp ucnaicgv.inp ucnaicgv2.inp
- *•* ucnaicgv2.f を以下のように変更する。
	- **–** 最高エネルギーの変更

ekein=1.253 ! Incident particle kinetic energy を ekein=1.333 ! Incident particle kinetic energy に変更する。 **–** 線源のエネルギー決定部分の変更 ! ---------------------- ! Select incident energy<br>
1 ------------------------! ---------------------- の直後に call randomset(rnnow) if(rnnow.le.0.5) then ekein=1.173 else ekein=1.333 end if を追加する。 **–** 入射エネルギー出力部の変更 write(6,340) ekein 340 FORMAT(' Results for ',G15.5,'MeV photon'/) を write(6,340) 340 FORMAT(' Results for Co-60 gamma-ray (1.173 and 1.333 MeV)'/) に変更する。 *•* ucnaicgv2.f <sup>を</sup> egs5run で実行する。

- **–** Linux 又は Cygwin の場合 ユーザーコード名として、ucnaicgv2 を, ユニット 4 及びユニット 25 のファイル名に は,何も入力しないでリターンする。 "Does this user code read from the terminal?"に対して 1 を入力する。
- **–** DOS の場合

#### egs5run ucnaicgv2

*•* 計算が終了したら、egs5job.out を調べ、1.253MeV の結果と比較する。波高分布に 2 つの 入射エネルギーに対応したピークがあることを確認する。

```
3. 等方線源
```
- *•* cp ucnaicgv.f ucnaicgv3.f
- *•* cp ucnaicgv.data ucnaicgv3.data
- *•* cp ucnaicgv.inp ucnaicgv3.inp
- *•* ucnaicgv3.f を以下の様に変更する。
	- **–** 2*π* での等方角度分布をサンプリングする文を追加する。

![](_page_19_Picture_252.jpeg)

```
を
! ----------------------
       Select incident angle
! ----------------------
         call randomset(rnnow)
         zi0=rnnow
         call randomset(rnnow)
         xi0=2.0*rnnow-1.0
         call randomset(rnnow)
         yi0=2.0*rnnow-1.0
         rr0=dsqrt(xi0*xi0+yi0*yi0+zi0*zi0)
         if(rr0.gt.1.0) go to 275
         win = zi0/rr0uin = xi0/rr0vin = yi0/rr0
```
に変更。

- ucnaicgv3.f を egs5run で実行する。
	- **–** Linux 又は Cygwin の場合 ユーザーコード名として、ucnaicgv3 を, ユニット 4 及びユニット 25 のファイル名に は,何も入力しないでリターンする。

"Does this user code read from the terminal?"に対して 1 を入力する。

**–** DOS の場合

egs5run ucnaicgv3

- *•* 計算が終了したら、CGview <sup>の</sup>"体系・飛跡データの読み込み"で、egs5job.pic を選択し、 等方線源となっていることを確認する。
- *•* egs5job.out を調べ、ビーム入射の場合と結果を比較する。 結果の例: P<sub>eff</sub>=3.6 ± 0.2 %, T<sub>eff</sub>=9.3 ± 0.3 %

## 4. 長さ 2 倍の NaI

- *•* cp ucnaicgv.f ucnaicgv4.f
- *•* cp ucnaicgv.data ucnaicgv4.data
- *•* cp ucnaicgv.inp ucnaicgv4.inp
- *•* ucnaicgv4.f を以下のように変更する。
	- **–** 検出器の長さの変更

tdet=7.62

を

tdet=7.62\*2.0

に変更する。

- **–** この修正は、計算とは直接関係しないことである。CG を使用する場合、CG 入力デー タから検出器のサイズ等を直感できないので、どの様な形状の計算か判るようにする ためのものである。実際の形状の変更は、ucnaicgv4.data で行う。
- *•* ucnaicgv4.data を以下の様に変更する。

![](_page_20_Picture_307.jpeg)

![](_page_21_Figure_0.jpeg)

図 4: Geometry of ucnaicgv4.f90

![](_page_21_Picture_262.jpeg)

- *•* 作成した ucnaicgv4.data をチェックする。
	- **–** CGview の"体型データ作成"のファイル作成を選択。
	- **–** ファイルの種類として"すべてのファイル"とし、ucnaicgv4.data を選択する。
	- **–** 表示を選択し、設定通りに形状となっていることを確認する。
	- **–** "設定"の"体型定義確認"を実施する。
- *•* ucnaicgv4.f <sup>を</sup> egs5run で実行する。
	- **–** Linux 又は Cygwin の場合

ユーザーコード名として、ucnaicgv4 を, ユニット 4 及びユニット 25 のファイル名に は,何も入力しないでリターンする。 "Does this user code read from the terminal?"に対して 1 を入力する。

- **–** DOS の場合 egs5run ucnaicgv4
- *•* 計算が終了したら、CGview <sup>の</sup>"体系・飛跡データの読み込み"で、egs5job.pic を選択し、 検出器の長さが 2 倍になっていることを確認する。
- *•* egs5job.out を調べ、元の長さの結果と比較する。 結果の例: P<sub>eff</sub>=54.0 ± 0.5%, T<sub>eff</sub>=93.6 ± 0.3 %

6.2. 実習課題2

- 1. cp ucnaicgv.f ucnaicgv5.f
- 2. cp ucnaicgv.data ucnaicgv5.data
- 3. cp ucnaicgv.inp ucnaicgv5.inp
- 4. ucnaicgv5.f を以下のように変更する。
	- *•* 物質の変更

 $\text{medarr}(1) = \text{'NAI}$ 

を

```
\text{medarr}(1) = \text{GE} ,
```
に変更する。ここで **medarr** のデータとして、**24** 文字を指定していることに注意せよ。

```
5. ucnaicgv5.inp の変更
```

```
COMP
\& INP NE=2, RH0=3.67, PZ=1,1, IRAYL=1 /END NAI
NAI NAI
NA I
を
ELEM
&INP IRAYL=1 /END<br>GE
GE GERM CHARACTER GERMANY CHARACTER GERMANY CHARACTER SERVICE
GE
```
に変更する。(1 行に 2 度、GE と書く場合は 31 カラム目から書くことに注意せよ。)

6. ucnaicgv5.f を egs5run で実行する。

*•* Linux 又は Cygwin の場合 ユーザーコード名として、ucnaicgv5 を, ユニット 4 及びユニット 25 のファイル名には, 何も入力しないでリターンする。 "Does this user code read from the terminal?"に対して 1 を入力する。

*•* DOS の場合 egs5run ucnaicgv5

7. 計算が終了したら、egs5job.out を調べ、NaI の結果と比較する。 結果の例: P<sub>eff</sub>=39.8 ± 0.5 %, T<sub>eff</sub>=87.7 ± 0.3 %

```
6.3. 実習課題3
```
- 1. cp ucnaicgv.f ucioncgv.f
- 2. cp ucnaicgv.data ucioncgv.data
- 3. cp ucnaicgv.inp ucioncgv.inp
- 4. ucioncgv.f を以下のように修正する。
	- *•* 計算結果の統計処理で使用する変数を追加

\* xi0,yi0,zi0

を

\* xi0,yi0,zi0,avab,depes,depe2s,sigab

に変更。

*•* 使用する物質数の変更。

nmed=4

を

nmed=2

に変更。

*•* 物質名の変更。

```
medarr(1)='NAI '
\text{medarr}(2) = {}^{\lambda} \text{AL}<br>
\text{modarr}(3) = {}^{\lambda} \text{OILAPT}7\text{medarr}(3) = \text{'QUARTZ}\text{medarr}(4) = \text{'AIR-AT-NTP}
```
を

```
medianr(1)='AIR-AT-NTP '
median(2)='AL
```
に変更。

*•* 物質の数の減少にともない不要となった chard 指定文を削除。

 $chard(3) = 0.5d0$  $chard(4) = 5.0d0$ 

を削除。

- *•* 初期化変数の追加
	- ! Zero the variables depe=0.D0

```
! Zero the variables
     depe=0.D0
     depes=0.D0
     depe2s=0.D0
```
に変更

を

● ヒストリー数を 100,000 に増やす。

```
! Set histories
     ncases=10000
```
を o

! Set histories ncases=100000

に変更する。

*•* 空気中での吸収エネルギーを合計するルーチンの追加。

```
if (depe .gt. 0.D0) then
  ie=depe/deltae + 1
```
を

```
if (depe .gt. 0.D0) then
  depes=depes+depe
  depe2s=depe2s+depe*depe
  ie=depe/deltae + 1
```
に変更

*•* 円筒と平板数の減少に伴い、計算終了後の形状に関する出力部を変更する。

```
tdet=7.62
     rdet=3.81
     tcov=0.1
     rtcov=0.1
     tgap=0.5
     rtgap=0.5
     write(6,330) tdet,rdet,tcov,rtcov,tgap,rtgap
330 FORMAT(/' Detector length=',G15.5,' cm'/
     * ' Detector radius=',G15.5,' cm'/
     * ' Al cover thickness=',G10.2,' cm'/<br>* ' Al cover side thickness=' G10.2'
     * ' Al cover side thickness=',G10.2,' cm'/
     * ' Front gap =',G10.2,' cm'/' Side gap =',G10.2,' cm'/)
を
     tdet=7.62
     rdet=3.81
     tcov=0.5
     rtcov=0.5
     write(6,330) tdet,rdet,tcov,rtcov
330 FORMAT(/' Detector length=',G15.5,' cm'/
     * ' Detector radius=',G15.5,' cm'/
     * ' Al cover thickness=',G10.2,' cm'/
     * ' Al cover side thickness=',G10.2,' cm'/)
```
に変更する。

*•* 空気中での平均吸収エネルギーとその統計誤差を計算する以下のルーチン、及び出力を計 算するルーチンを加える。

```
! --------------------------
! Pulse height distribution<br>! ---------------------------
       ! --------------------------
      write(6,370)
を
! ----------------------
! Absorbed energy in air
       ! ----------------------
      avab = depes/ncount
      \text{depe2s} = \text{depe2s}/\text{ncount}signes = sqrt((deepes - avab *avab)/ncount)write(6,362) avab,sigab
362 FORMAT(' Absorbed energy in air =',G10.3,'+-',G9.2,' MeV/photon')
      avab = avab /33.97D-6 *1.602D-19sigab= sigab /33.97D-6 *1.602D-19
       write(6,364) avab,sigab
364 FORMAT(' Output current =',G10.3,'+-',G9.2,' C/photon')
! --------------------------
! Pulse height distribution<br>! --------------------------
                   ! --------------------------
      write(6,370)
```
に変更する。

*•* 空気が検出器と外側の2つの領域に存在するので、ausgab における検出器中での吸収エ ネルギーを指定する条件を変更する。

> if (med(irl) .eq. 1) then  $\text{deep} = \text{deep} + \text{e}$

を

```
if (irl .eq. 1) then
  \text{deep} = \text{deep} + \text{edepwt}
```

```
に変更する。
```
5. ucioncgv.data を以下のように変更する。

![](_page_25_Picture_251.jpeg)

6. ucioncgv.inp を以下のように変更する。

![](_page_26_Figure_0.jpeg)

図 5: Geometry of ucioncgv.f

```
MIXT
&INP NE=3,RHO= 1.2929E-03,RHOZ= 0.755,0.232,0.013,
      GASP=0.93174, IRAYL=1 /END<br>-NTP AIR-GAS
AIR-AT-NTPN O AR
ENER
 &INP AE=0.521,AP=0.010,UE=2.511,UP=2.0 /END
PWLF<br>&INP
       /END
DECK<br>&INP
       /END
ELEM
&INP IRAYL=1 /END<br>AL
AL AL
AL
ENER
&INP AE=0.521,AP=0.010,UE=2.511,UP=2.0 /END
PWLF<br>&INP
       /END
DECK<br>&INP
       /END
```
- 7. ucioncgv.f を egs5run で実行する。
	- *•* Linux 又は Cygwin の場合 ユーザーコード名として、ucioncgv を, ユニット 4 及びユニット 25 のファイル名には, 何も入力しないでリターンする。

"Does this user code read from the terminal?"に対して 1 を入力する。

- *•* DOS の場合 egs5run ucioncgv
- 8. 計算が終了したら、CGview の「体系・飛跡データの読み込み」で、egs5job.pic を選択し、形 状及び飛跡が NaI の場合と違っていることを確認する。
- 9. egs5job.out を調べ、計算したい情報が得られていることを確認する。結果の例を下の表に示す。

![](_page_27_Picture_133.jpeg)

### 参考文献

- [1] T. Torii and T. Sugita, "Development of PRESTA-CG Incorprating Combinatorial Geometry in EGS4/PRESTA", *JNC TN1410 2002-201*, Japan Nuclear Cycle Development Institute (2002).
- [2] T. Sugita, T. Torii, A. Takamura, "Incorporating Combinatorial Geometry to the EGS5 Code and Its Speed-Up", Twelfth EGS User's Meeting in Japan, KEK Proc. **2005-10**, 7-21, (KEK, Tsukuba, 9 - 11 Aug. 2005).

**Appendix 1 Full listings of** ucnaicgv.f

!\*\*\*\*\*\*\*\*\*\*\*\*\*\*\*\*\*\*\*\*\*\*\*\*\*\*\*\*\*\*\*\*\*\*\*\*\*\*\*\*\*\*\*\*\*\*\*\*\*\*\*\*\*\*\*\*\*\*\*\*\*\*\*\*\*\*\*\*\*\*\* !\*\*\*\*\*\*\*\*\*\*\*\*\*\*\*\*\*\*\*\*\*\*\*\*\*\*\*\*\* KEK, High Energy Accelerator Research \* !\*\*\*\*\*\*\*\*\*\*\*\*\*\*\*\*\*\*\*\*\*\*\*\*\*\*\*\*\* !\*\*\* u c n a i c g v \*\*\*\*\*\*\*\*\* \* !\*\*\*\*\*\*\*\*\*\*\*\*\*\*\*\*\*\*\*\*\*\*\*\*\*\*\*\*\* EGS5.0 USER CODE - 28 Jul 2012/1430 \* !\*\*\*\*\*\*\*\*\*\*\*\*\*\*\*\*\*\*\*\*\*\*\*\*\*\*\*\*\*\*\*\*\*\*\*\*\*\*\*\*\*\*\*\*\*\*\*\*\*\*\*\*\*\*\*\*\*\*\*\*\*\*\*\*\*\*\*\*\*\*\* !\* This is a general User Code based on the cg geometry scheme. \* !\*\*\*\*\*\*\*\*\*\*\*\*\*\*\*\*\*\*\*\*\*\*\*\*\*\*\*\*\*\*\*\*\*\*\*\*\*\*\*\*\*\*\*\*\*\*\*\*\*\*\*\*\*\*\*\*\*\*\*\*\*\*\*\*\*\*\*\*\*\*\*  $\frac{1}{2}$  . The continuum of the continuum of the continuum of the continuum of the continuum of the continuum of the continuum of the continuum of the continuum of the continuum of the continuum of the continuum of the c ! PROGRAMMERS: H. Hirayama \* ! Applied Research Laboratory \* ! KEK, High Energy Accelerator Research Organization \* ! 1-1, Oho, Tsukuba, Ibaraki, 305-0801 \* ! Japan \* ! \* ! E-mail: hideo.hirayama@kek.jp \* ! Telephone: +81-29-864-5451 \* ! Fax: +81-29-864-4051 \* ! \* ! Y. Namito \* ! Radiation Science Center \* ! Applied Research Laboratory \* ! KEK, High Energy Accelerator Research Organization \* ! 1-1, Oho, Tsukuba, Ibaraki, 305-0801 \* ! Japan \* ! \* ! E-mail: yoshihito.namito@kek.jp \* ! Telephone: +81-29-864-5489 \* ! Fax: +81-29-864-1993 \*  $\mathbf{r}$   $\mathbf{r}$   $\mathbf{$ !\*\*\*\*\*\*\*\*\*\*\*\*\*\*\*\*\*\*\*\*\*\*\*\*\*\*\*\*\*\*\*\*\*\*\*\*\*\*\*\*\*\*\*\*\*\*\*\*\*\*\*\*\*\*\*\*\*\*\*\*\*\*\*\*\*\*\*\*\*\*\* !\*\*\*\*\*\*\*\*\*\*\*\*\*\*\*\*\*\*\*\*\*\*\*\*\*\*\*\*\*\*\*\*\*\*\*\*\*\*\*\*\*\*\*\*\*\*\*\*\*\*\*\*\*\*\*\*\*\*\*\*\*\*\*\*\*\*\*\*\*\*\* The ucnaicgv.f User Code requires a cg-input file only ! (e.g., ucnaicgv.data). \* ! The following shows the geometry for ucnaicg.data.  $*$ ! Input data for CG geometry must be written at the top of data-input \* ! file together with material assignment to each region. Cg-data can \* ! be checked by CGview.  $\qquad \qquad$  . This user code corresponds to ucnai3cgp.mor for egs4. ! Use Ranlux random number generator. \* !\*\*\*\*\*\*\*\*\*\*\*\*\*\*\*\*\*\*\*\*\*\*\*\*\*\*\*\*\*\*\*\*\*\*\*\*\*\*\*\*\*\*\*\*\*\*\*\*\*\*\*\*\*\*\*\*\*\*\*\*\*\*\*\*\*\*\*\*\*\*\* ! \* ! ----------------------- \* ! cg Geometry (ucnaicgv) \* ! ----------------------- \*  $\mathbf{r}$   $\mathbf{r}$   $\mathbf{$  $\frac{1}{2}$  . The contract of the contract of the contract of the contract of the contract of the contract of the contract of the contract of the contract of the contract of the contract of the contract of the contract of t **!** R \* ! ^ \* ! | \* ! +----+----+----+--------+------+--- \* ! | \* ! | Outer vacuum region \* ! + +----+----+--------+------+-----+ R=9.41 \* ! | | Air | \* ! | | +--------------------+ + R=4.41 \* <u>|</u> | | Alcover | | <sub>| | |</sub> | \* ! | + + +-----------+---+ + R=4.31 \* ! | | | | Gap | | | \* ! + + + + + + + + + + + + R=3.81 \* ! | | | | | |Quartz | \* ! | | | | | NaI | | | \* 1.253 MeV  $\begin{array}{c|c|c|c|c|c|c|c|c} & & & & & \text{if} & & \text{if} & & \text{if} & & \text{if} & \text{if}$ ! ============>--+----+---+-------+---+-----+--------> Z \* ! photons -5.6 -0.6 -0.5 0.0 7.62 8.12 13.12 \*  $\frac{1}{2}$  -5.0  $\star$ ! \*  $\mathbf{r}$   $\mathbf{r}$   $\mathbf{$ ! \* !\*\*\*\*\*\*\*\*\*\*\*\*\*\*\*\*\*\*\*\*\*\*\*\*\*\*\*\*\*\*\*\*\*\*\*\*\*\*\*\*\*\*\*\*\*\*\*\*\*\*\*\*\*\*\*\*\*\*\*\*\*\*\*\*\*\*\*\*\*\*\* !23456789|123456789|123456789|123456789|123456789|123456789|123456789|12 !----------------------------------------------------------------------- !--------------------------------- main code -----------------------------------!----------------------------------------------------------------------- !----------------------------------------------------------------------- Step 1: Initialization !-----------------------------------------------------------------------

implicit none

Appendix 1–1

```
! ------------
! EGS5 COMMONs
! ---------------
     include 'include/egs5_h.f' ! Main EGS "header" file
     include 'include/egs5_bounds.f'
     include 'include/egs5_brempr.f'
     include 'include/egs5_edge.f'
     include 'include/egs5_media.f'
     include 'include/egs5_misc.f'
     include 'include/egs5_thresh.f'
     include 'include/egs5_uphiot.f'
     include 'include/egs5_useful.f'
     include 'include/egs5_usersc.f'
     include 'include/egs5_userxt.f'
     include 'include/randomm.f'
! ----------------------
! Auxiliary-code COMMONs
     include 'auxcommons/aux_h.f'
                                ! Auxiliary-code "header" file
     include 'auxcommons/edata.f'
     include 'auxcommons/etaly1.f'
     include 'auxcommons/instuf.f'
     include 'auxcommons/lines.f'
     include 'auxcommons/nfac.f'
     include 'auxcommons/watch.f'
     ! ------------------
! cg related COMMONs
<u>! ------------------</u>
     include 'auxcommons/geom_common.f' ! geom-common file
     integer irinn
     common/totals/ \qquad \qquad ! Variables to score
    * depe,deltae,spec(3,50),maxpict
     real*8 depe,deltae,spec
     integer maxpict
!**** real*8 ! Arguments
     real*8 totke
     real*8 rnnow,etot
     real*8 esumt
    real*8 ! Local variables
    * availke,avpe,avph,avspe,avspg,avspp,avte,desci2,pefs,pef2s,
    * rr0,sigpe,sigte,sigph,sigspg,sigspe,sigspp,tefs,tef2s,wtin,wtsum,
    * xi0,yi0,zi0
    real*8
    * phs(50),ph2s(50),specs(3,50),spec2s(3,50)
     real ! Local variables
    * elow,eup,rdet,rtcov,rtgap,tcov,tdet,tgap
     real
    * tarray(2),tt,tt0,tt1,cputime,etime
     integer
    * i,icases,idin,ie,ifti,ifto,ii,iiz,imed,ireg,isam,
    * izn,nlist,j,k,n,ner,ntype
     character*24 medarr(MXMED)
! ----------
     Open files
     ! ----------
!----------------------------------------------------------------
! Units 7-26 are used in pegs and closed. It is better not
! to use as output file. If they are used, they must be opened
! after getcg etc. Unit for pict must be 39.
!----------------------------------------------------------------
     open(6,FILE='egs5job.out',STATUS='unknown')
     open(4,FILE='egs5job.inp',STATUS='old')
     open(39,FILE='egs5job.pic',STATUS='unknown')
```
! ====================

```
call counters_out(0)
<u>! ==================</u>
!-----------------------------------------------------------------------
! Step 2: pegs5-call
                      !-----------------------------------------------------------------------
! ---------------------------------
! Define media before calling PEGS5
      ! ---------------------------------
     nmed=4
     if(nmed.gt.MXMED) then
        write(6,'(A,I4,A,I4,A/A)')
     * ' nmed (',nmed,') larger than MXMED (',MXMED,')',
     * ' MXMED in iclude egs5_h.f must be increase.'
       stop
     end if
! ==============
                                      ! Initialize some general variables
! ==============
     \text{median}(1)=\text{'NAI} '
      \text{median}(2) = 'AL '
      \text{medarr}(3) = \text{YquARTZ}\texttt{medarr}(4) = \lambda \texttt{IR-AT-NTP} ,
      do j=1,nmed
        do i=1,24
         media(i,j)=medarr(j)(i:i)
        end do
      end do
      chard(1) = 7.62d0 ! automatic step-size control
      chard(2) = 0.1d0chard(3) = 0.5d0chard(4) = 5.0d0write(6, fmt="('chard = ', 5e12.5)") (chard(j), j=1, nmed)! -----------------------------------
! Run KEK PEGS5 before calling HATCH
! -----------------------------------
      write(6,100)
100 FORMAT('PEGS5-call comes next'/)
! ==========
      call pegs5
! ==========
!-----------------------------------------------------------------------
! Step 3: Pre-hatch-call-initialization
                                           !-----------------------------------------------------------------------
    write(6,*) 'Read cg-related data'
!-----------------------------------------------
    Initialize CG related parameters
!-----------------------------------------------
      npreci=3 ! PICT data mode for CGView in free format
      ifti = 4 ! Input unit number for cg-data
      ifto = 39 ! Output unit number for PICT
     write(6, fmt="(' CG data'))")call geomgt(ifti,6) ! Read in CG data
     write(6, fmt="(' End of CG data',/)")if(npreci.eq.3) write(ifto,fmt="('CSTA-FREE-TIME')")
      if(npreci.eq.2) write(ifto,fmt="('CSTA-TIME')")
      rewind ifti
      call geomgt(ifti,ifto)! Dummy call to write geom info for ifto
      write(ifto,110)
110 FORMAT('CEND')
!--------------------------------
! Get nreg from cg input data
<u>|-----------------------</u>
     nreg=izonin
```

```
! Read material for each region from egs5job.data
      read(4,*) (med(i), i=1,nreg)! Set option except vacuum region
      do i=1,nreg-1
        if(med(i).ne.0) then
          iphter(i) = 1 \; ! Switches for PE-angle sampling
          iedgfl(i) = 1 ! K & L-edge fluorescence
          i \text{auger}(i) = 0 ! K & L-Auger
          iraylr(i) = 0 ! Rayleigh scattering
          lpolar(i) = 0 ! Linearly-polarized photon scattering
          incohr(i) = 0 ! S/Z rejection
          iprofr(i) = 0 ! Doppler broadening
          impacr(i) = 0 ! Electron impact ionization
        end if
      end do
! --------------------------------------------------------
      ! Random number seeds. Must be defined before call hatch
      or defaults will be used. inseed (1- 2^31)
                  ! --------------------------------------------------------
      luxlev = 1inseed=1
      write(6,120) inseed
120 FORMAT(/,' inseed=',I12,5X,
     * ' (seed for generating unique sequences of Ranlux)')
! =============
      call rluxinit ! Initialize the Ranlux random-number generator
! =============
          !-----------------------------------------------------------------------
! Step 4: Determination-of-incident-particle-parameters
!-----------------------------------------------------------------------
! Define initial variables for incident particle normally incident
! on the slab<br>igin=0
      iqin=0 \mu ! Incident particle charge - photons<br>ekein=1.253 ! Incident particle kinetic energy
      ekein=1.253 ! Incident particle kinetic energy
      xin=0.0 ! Source position
     xin=0.0<br>yin=0.0
      zin=-5.0<br>uin=0.0
                         ! Moving along z axis
      vin=0.0
      win=1.0<br>irin=0irin=0 ! Starting region (0: Automatic search in CG)
      wtin=1.0 ! Weight = 1 since no variance reduction used
! pdf data for many source<br>deltae=0.05 <br>! Ener
                   delta<sup>t</sup> ! Energy bin of response
!-----------------------------------------
! Get source region from cg input data
!-----------------------------------------
\mathbf{i}if(irin.le.0.or.irin.gt.nreg) then
        call srzone(xin,yin,zin,iqin+2,0,irin)
        if(irin.le.0.or.irin.ge.nreg) then
          write(6,fmt="(' Stopped in MAIN. irin = ',i5)")irin
          stop
        end if
        call rstnxt(iqin+2,0,irin)
      end if
!-----------------------------------------------------------------------
! Step 5: hatch-call
!-----------------------------------------------------------------------
!-----------------------------------------------------------------------
     emaxe = 0.D0 ! dummy value to extract min(UE, UP+RM).
      write(6,130)
130 format(/' Call hatch to get cross-section data')
! ------------------------------
      Open files (before HATCH call)
! ------------------------------
      open(UNIT=KMPI,FILE='pgs5job.pegs5dat',STATUS='old')
      open(UNIT=KMPO,FILE='egs5job.dummy',STATUS='unknown')
      write(6,140)
```

```
140 FORMAT(/,' HATCH-call comes next',/)
! ==========
     call hatch
! ==========
! ------------------------------
! Close files (after HATCH call)
! ------------------------------
      close(UNIT=KMPI)
      close(UNIT=KMPO)
! ----------------------------------------------------------
! Print various data associated with each media (not region)
! ----------------------------------------------------------
     write(6, 150)<br>FORMAT(\frac{\ }{\ }, \alpha150 FORMAT(/,' Quantities associated with each MEDIA:')
     do j=1, nmed
       write(6, 160) (media(i,j), i=1,24)
160 FORMAT(/,1X,24A1)
        write(6,170) rhom(j),rlcm(j)
170 FORMAT(5X, rho=',G15.7,' g/cu.cm rlc=',G15.7,' cm')
       write(6,180) ae(j),ue(j)180 FORMAT(5X, ae=', G15.7, NeV ue=', G15.7, NeV')
        write(6,190) ap(j),up(j)
190 FORMAT(5X,' ap=',G15.7,' MeV up=',G15.7,' MeV',/)
     end do
! -------------------------------------------------------
! Print media and cutoff energies assigned to each region
! -------------------------------------------------------
      do i=1,nreg
       if (med(\tilde{i}) .eq. 0) then
          write(6,200) i
200 FORMAT(' medium(',I3,')=vacuum')
       else
         write(6,210) i, (media(i),med(i)), ii=1,24), ecut(i), pcut(i)210 FORMAT(' medium(',I3,')=',24A1,
     * 'ecut=',G10.5,' MeV, pcut=',G10.5,' MeV')
! -----------------------------------------------
! Print out energy information of K- and L-X-rays
! -----------------------------------------------
          if (iedgfl(i) .ne. 0) then ! Output X-ray energy
           ner = me(med(i))do iiz=1,ner
              izn = zelem(med(i),iiz) ! Atomic number of this element
              write(6,220) izn
220 FORMAT(<sup>5</sup> X-ray information for Z=',I3)
              write(6,230) (ekx(ii,izn),ii=1,10)
230 FORMAT(<sup>3</sup> K-X-ray energy in keV',/,
     * 4G15.5,/,4G15.5,/,2G15.5)
              write(6,240) (elx1(ii,izn),ii=1,8)
240 FORMAT(' L-1 X-ray in keV',/,4G15.5,/,4G15.5)
              write(6,250) (elx2(ii,izn),ii=1,5)
250 FORMAT(' L-2 X-ray in keV',/,5G15.5)
              write(6,260) (elx3(ii,izn),ii=1,7)
260 FORMAT(' L-3 X-ray in keV',/,4G15.5,/,3G15.5)
           end do
         end if
       end if
     end do
      write(39,fmt="('MSTA')")
      write(39,fmt="(i4)") nreg
     write(39, fmt=' (15i4)") (med(i), i=1,nreg)write(39,fmt="('MEND')")
!-----------------------------------------------------------------------
! Step 6: Initialization-for-howfar
!-----------------------------------------------------------------------
!-----------------------------------------------------------------------
! Step 7: Initialization-for-ausgab
                                   !-----------------------------------------------------------------------
     ncount = 0ilines = 0nwrite = 10
     nlines = 10
     idin = -1
```

```
totke = 0.
     wtsum = 0.
     iwatch=0
! =========================
     call ecnsv1(0,nreg,totke)
     call ntally(0,nreg)<br>==========================
! =========================
     write(6,270)
270 FORMAT(//,' Energy/Coordinates/Direction cosines/etc.',/,
    * 6X,'e',14X,'x',14X,'y',14X,'z',
    * 14X,'u',14X,'v',14X,'w',11X,'iq',3X,'ir',1X,'iarg',/)
! Energy bin width
     deltae=ekein / 50
! Zero the variables
     depe=0.D0
     pefs=0.D0
     pef2s=0.D0
     tefs=0.D0
     tef2S=0.D0
     do j=1,50
       phs(j)=0.D0
       ph2s(j)=0.D0
       do ntype=1,3
         spec(ntype,j)=0.D0
         specs(ntype,j)=0.D0
         spec2s(ntype,j)=0.D0
       end do
     end do
! Set histories
     ncases=10000
! Set maximum number for pict
     maxpict=50
     tt=etime(tarray)
     tt0=tarray(1)
!-----------------------------------------------------------------------
! Step 8: Shower-call
!-----------------------------------------------------------------------
! Write batch number
     write(39,fmt="('0 1')")
! ========================
     if(iwatch.gt.0) call swatch(-99,iwatch)
! ========================
                                           ! -------------------------
     do i=1,ncases \qquad \qquad ! Start of shower call-loop
                                           ! -------------------------
! ----------------------
! Select incident energy<br>! ----------------------
       ! ----------------------
       wtin = 1.0wtsum = wtsum + wtin ! Keep running sum of weights
       etot = ekein + iabs(iqin)*RM ! Incident total energy (MeV)
       if(iqin.eq.1) then : Available K.E. (MeV) in system
         availke = ekein + 2.0*RM ! for positron
       else ! Available K.E. (MeV) in system
        availke = ekein ! for photon and electron
       end if
       totke = totke + availke ! Keep running sum of KE
! ----------------------
! Select incident angle<br>
1 ------------------------
! ----------------------
! ---------------------------------------------------
! Print first NWRITE or NLINES, whichever comes first
! ---------------------------------------------------
       if (ncount .le. nwrite .and. ilines .le. nlines) then
         ilines = ilines + 1
         write(6,280) etot,xin,yin,zin,uin,vin,win,iqin,irin,idin
```

```
280 FORMAT(7G15.7,3I5)
       end if
! -----------------------------------------------------------
! Compare maximum energy of material data and incident energy
! -----------------------------------------------------------
        if(etot+(1-iabs(iqin))*RM.gt.emaxe) then
         write(6,fmt="('Stopped in MAIN.'
    1 ' (Incident kinetic energy + RM) > min(UE,UP+RM).')")
         stop
       end if
! ----------------------------------------------------
! Verify the normalization of source direction cosines
! ----------------------------------------------------
        if(abs(uin*uin+vin*vin+win*win-1.0).gt.1.e-6) then
         write(6,fmt="(' Following source direction cosines are not',
    1 ' normalized.',3e12.5)")uin, vin, win
         stop
       end if
! ==========================================================
       call shower (iqin, etot, xin, yin, zin, uin, vin, win, irin, wtin)
! ==========================================================
! If some energy is deposited inside detector add pulse-height
      and efficiency.
      if (depe .gt. 0.D0) then
          ie=depe/deltae + 1
          if (ie .gt. 50) ie = 50
         phs(ie)=phs(ie)+wtin
         ph2s(ie)=ph2s(ie)+wtin*wtin
          tefs=tefs + wtin
          tef2s=tef2s + wtin*wtin
          if(depe .ge. ekein*0.999) then
            pefs=pefs +wtin
           pef2s=pef2s +wtin*wtin
         end if
         \text{depe} = 0.00end if
       do ntype=1,3
         do ie=1,50specs(ntype,ie)=specs(ntype,ie)+spec(ntype,ie)
           spec2s(ntype,ie)=spec2s(ntype,ie)+
              spec(ntype,ie)*spec(ntype,ie)
           spec(ntype,ie)=0.D0
         end do
       end do
       normal = ncount + 1 ! Count total number of actual cases
! ========================
       if(iwatch.gt.0) call swatch(-1,iwatch)
! ========================
                                            ! -----------------------
      end do \qquad \qquad \vdots \qquad \qquad End of CALL SHOWER loop
                                            ! -----------------------
! ========================
     if(iwatch.gt.0) call swatch(-88,iwatch)
! ========================
     call plotxyz(99,0,0,0.D0,0.D0,0.D0,0.D0,0,0.D0,0.D0)
     write(39, fmt="('9')") <br> ! Set end of batch for CG View
     tt=etime(tarray)
     tt1=tarray(1)
     cputime=tt1-tt0
     write(6,300) cputime
300 format(' Elapsed Time (sec)=',G15.5)
       !-----------------------------------------------------------------------
! Step 9: 0utput-of-results<br>!----------------------------
!-----------------------------------------------------------------------
      write(6,310) ncount,ncases,totke
310 FORMAT(/,' Ncount=',I10,' (actual cases run)',/,
     * * * * * Ncases=',I10,' (number of cases requested)',/,
```
Appendix 1–7

```
* ' TotKE =',G15.5,' (total KE (MeV) in run)')
      if (totke .le. 0.D0) then
        write(6,320) totke,availke,ncount
320 FORMAT(//,' Stopped in MAIN with TotKE=',G15.5,/,
               ' AvailKE=',G15.5, /,' Ncount=',I10)
       stop
     end if
      tdet=7.62
     rdet=3.81
      tcov=0.1
      rtcov=0.1
      tgap=0.5
     rtgap=0.5
     write(6,330) tdet,rdet,tcov,rtcov,tgap,rtgap
330 FORMAT(/' Detector length=',G15.5,' cm'/
     * ' Detector radius=',G15.5,' cm'/
     * ' Al cover thickness=',G10.2,' cm'/
     * ' Al cover side thickness=',G10.2,' cm'/
     * ' Front gap =',G10.2,' cm'/' Side gap =',G10.2,' cm'/)
      write(6,340) ekein
340 FORMAT(' Results for ',G15.5,'MeV photon'/)
! -----------------------------------
! Calculate average and its deviation
<u>! -----------------------------------</u>
|      ---------------<br>|      Peak efficiency
! Peak efficiency
! ----------------<sup>-</sup>
      avpe = pefs/ncount
      pef2s=pef2s/ncount
      sigpe=dsqrt((pef2s-avpe*avpe)/ncount)
      \text{avg} = \text{avg} + 100.0sigpe = sigpe*100.0
     write(6,350) avpe,sigpe
350 FORMAT(' Peak efficiency =',G11.4,'+-',G9.2,' %')
      ! ----------------
! Total efficiency
! ----------------
      avte = tefs/ncount
      tef2s = tef2s/ncount
      sigte = dsqrt((tef2s-avte*avte)/ncount)
      avte = avte*100.0sigte = sigte*100.0
     write(6,360) avte,sigte
360 FORMAT(' Total efficiency =',G11.4,'+-',G9.2,' \langle \rangle')
      ! --------------------------
! Pulse height distribution
! --------------------------
      write(6,370)
370 FORMAT(/' Pulse height distribution ')
      do ie=1,50elow=deltae*(ie-1)
        eup=deltae*ie
        avph = phs(ie)/ncountph2s(ie)=ph2s(ie)/ncount
       sigph=dsqrt((ph2s(ie)-avph*avph)/ncount)
        avph = avph/deltae
       sigph= sigph/deltae
       write(6,380) eup,avph,sigph
380 FORMAT(' E (upper-edge --',G10.4,' MeV )=',G15.5,'+-',G15.5,
               ' counts/MeV/incident')
      end do
! ----------------------------------------------------------
! Particle spectrum. Incident particle spectrum to detector.
! ----------------------------------------------------------
      write(6,400)
400 FORMAT(/' Particle spectrum crossing the detector plane'/
     * 30X,'particles/MeV/source photon'/
     * ' Upper energy',11X,' Gamma',18X,' Electron',
     * 14X,' Positron')
```

```
do ie=1,50
        elow=deltae*(ie-1)
        eup=deltae*ie
! ----------------------------------
! Gamma spectrum per MeV per source
! ----------------------------------
        avg = species(1,ie)/ncountspec2s(1,ie)=spec2s(1,ie)/ncount
        sigspg=dsqrt((spec2s(1,ie)-avspg*avspg)/ncount)
        avspg=avspg/deltae
        sigspg= sigspg/deltae
! -------------------------------------
! Electron spectrum per MeV per source
! -------------------------------------
        \text{avspe} = \text{species}(2, \text{ie}) / \text{ncount}spec2s(2,ie)=spec2s(2,ie)/ncount
        sigspe=dsqrt((spec2s(2,ie)-avspe*avspe)/ncount)
        avspe= avspe/deltae
        sigspe= sigspe/deltae
! ------------------------------------
! Positron spectrum per MeV per source
! ------------------------------------
        avspp = specs(3,ie)/ncountspec2s(3,ie)=spec2s(3,ie)/ncount
        sigspp=dsqrt((spec2s(3,ie)-avspp*avspp)/ncount)
        avspp= avspp/deltae
        sigspp= sigspp/deltae
        write(6,410) eup,avspg,sigspg,avspe,sigspe,avspp,sigspp
410 FORMAT(G10.5, Mev--',3(G12.5,'+-',G12.5))
      end do
     nlist=1
! =============================
     call ecnsv1(nlist,nreg,totke)
      call ntally(nlist,nreg)
<u>|</u>   ==============================
! ====================
      call counters_out(1)
! ====================
      stop
      end
!-------------------------last line of main code------------------------
!-------------------------------ausgab.f--------------------------------
! Version: 080708-1600
! Reference: SLAC-265 (p.19-20, Appendix 2)
!-----------------------------------------------------------------------
!23456789|123456789|123456789|123456789|123456789|123456789|123456789|12
  ! ----------------------------------------------------------------------
! Required subroutine for use with the EGS5 Code System
! ----------------------------------------------------------------------
! A AUSGAB to:
!
   1) Score energy deposition
   2) Score particle information enter to detector from outside
   3) Print out particle transport information
    4) call plotxyz if imode=0
! ----------------------------------------------------------------------
      subroutine ausgab(iarg)
      implicit none
```

```
include 'include/egs5_h.f' ! Main EGS "header" file
     include 'include/egs5_epcont.f' ! COMMONs required by EGS5 code
     include 'include/egs5_misc.f'
     include 'include/egs5_stack.f'
     include 'include/egs5_useful.f'
     include 'auxcommons/aux_h.f' ! Auxiliary-code "header" file
     include 'auxcommons/etaly1.f' ! Auxiliary-code COMMONs
     include 'auxcommons/lines.f'
     include 'auxcommons/ntaly1.f'
     include 'auxcommons/watch.f'
     common/totals/ ! Variables to score
    * depe,deltae,spec(3,50),maxpict
     real*8 depe,deltae,spec
     integer maxpict
                                                          ! Arguments
    integer<br>* iarg
     real*8 ! Local variables
    * edepwt
     integer
    * ie,iql,irl,ntype
! ------------------------
! Set some local variables<br>
\blacksquare! ------------------------
     irl = ir(np)iq1 = iq(np)edepwt = edep*wt(np)
! -----------------------------------------------------------
! Keep track of energy deposition (for conservation purposes)
! -----------------------------------------------------------
     if (iarg .lt. 5) then
       esum(iql+2,irl,iarg+1) = esum(iql+2,irl,iarg+1) + edepwtnsum(iq1+2,ir1,iarg+1) = nsum(iq1+2,ir1,iarg+1) + 1end if
! -----------------------------------------------------------------
! Print out particle transport information (if switch is turned on)
! -----------------------------------------------------------------
! ========================
     if (iwatch .gt. 0) call swatch(iarg,iwatch)
! ========================
     if(iarg .ge. 5) return
! ----------------------------------------------
! Score energy deposition inside NaI detector
! ----------------------------------------------
     if (med(irl) .eq. 1) then
       \text{deep} = \text{deep} + \text{deep}! ----------------------------------------------------
! Score particle information if it enters from outside
! ----------------------------------------------------
       if (irl .ne. irold .and. iarg .eq. 0) then
         if (iql .eq. 0) then ! photon
           ntype=1
           ie = e(np)/deltaltae +1
           if(ie .gt. 50) ie = 50elseif (iq1 .eq. -1) then ! electron
           ntype=2
           ie = (e(np) - RM)/deltaltae +1
         if(ie .gt. 50) ie = 50
                                        ! positron
           ntype=3
           ie = (e(np) - RM)/deltaltae +1
           if(ie .gt. 50) ie = 50end if
         spec(ntype,ie) = spec(ntype,ie) + wt(np)end if
     end if
```

```
! ----------------------------------------------------------------
! Print out stack information (for limited number cases and lines)
! ----------------------------------------------------------------
      if (ncount .le. nwrite .and. ilines .le. nlines) then
         ilines = ilines + 1
         \texttt{write}(6,100) \cdot e(\texttt{np}), \texttt{x(np)}, \texttt{y(np)}, \texttt{z(np)}, \texttt{u(np)}, \texttt{y(np)},iql,irl,iarg
 100 FORMAT(7G15.7,3I5)
      end if
! ------------------------------------
! Output particle information for plot
! ------------------------------------
      if (ncount.le.maxpict) then
       call plotxyz(iarg,np,iq(np),x(np),y(np),z(np),e(np),ir(np),
             \overline{wt(np)}, time\overline{(np)})
      end if
      return
      end
!----------------------------last line of ausgab.f--------------------------
!-------------------------------howfar.f--------------------------------
! Version: 070627-1600
! Reference: T. Torii and T. Sugita, "Development of PRESTA-CG
! Incorporating Combinatorial Geometry in EGS4/PRESTA", JNC TN1410 2002-201,
! Japan Nuclear Cycle Development Institute (2002).
! Improved version is provided by T. Sugita. 7/27/2004
!-----------------------------------------------------------------------
!23456789|123456789|123456789|123456789|123456789|123456789|123456789|12
            ! ----------------------------------------------------------------------
! Required (geometry) subroutine for use with the EGS5 Code System
! ----------------------------------------------------------------------
! This is a CG-HOWFAR.<br>1 ----------------------
                         ! ----------------------------------------------------------------------
      subroutine howfar
      implicit none
c
      include 'include/egs5_h.f' ! Main EGS "header" file
      include 'include/egs5_epcont.f' ! COMMONs required by EGS5 code
      include 'include/egs5_stack.f'
      include 'auxcommons/geom_common.f' ! geom-common file
c
c
      integer i,j,jjj,ir_np,nozone,jty,kno
      integer irnear,irnext,irlold,irlfg,itvlfg,ihitcg
      double precision xidd,yidd,zidd,x_np,y_np,z_np,u_np,v_np,w_np
      double precision tval,tval0,tval00,tval10,tvalmn,delhow
      double precision atvaltmp
      integer iq_np
c
      ir_np = ir(np)iq_np = iq(np) + 2c
      if(ir_np.le.0) then
        write(6,*) 'Stopped in howfar with ir(np) < =0'
         stop
      end if
c
      if(ir_np.gt.izonin) then
        write(6,*) 'Stopped in howfar with ir(np) > izonin'stop
      end if
c
      if(ir_np.EQ.izonin) then
        idisc=1
        return
      end if
c
      tval=1.d+30
      itvalm=0
c
      body check
      u_np=u(np)
      v_{np}=v(np)w_n = w(np)
```

```
x_np=x(np)y_n = y(np)z_np=z(np)c
     do i=1,nbbody(ir_np)
       nozone=ABS(nbzone(i,ir_np))
       jty=itblty(nozone)
       kno=itblno(nozone)
c rpp check
       if(jty.eq.ityknd(1)) then
          if(kno.le.0.or.kno.gt.irppin) go to 190
         call rppcg1(kno,x_np,y_np,z_np,u_np,v_np,w_np)
c sph check
       elseif(jty.eq.ityknd(2)) then
          if(kno.le.0.or.kno.gt.isphin) go to 190
          call sphcg1(kno,x_np,y_np,z_np,u_np,v_np,w_np)
c rcc check
       elseif(jty.eq.ityknd(3)) then
         if(kno.le.0.or.kno.gt.irccin) go to 190
         call rcccg1(kno,x_np,y_np,z_np,u_np,v_np,w_np)
c trc check
       elseif(jty.eq.ityknd(4)) then
          if(kno.le.0.or.kno.gt.itrcin) go to 190
          call trccg1(kno,x_np,y_np,z_np,u_np,v_np,w_np)
c tor check
       elseif(jty.eq.ityknd(5)) then
         if(kno.le.0.or.kno.gt.itorin) go to 190
          call torcg1(kno,x_np,y_np,z_np,u_np,v_np,w_np)
c rec check
       elseif(jty.eq.ityknd(6)) then
         if(kno.le.0.or.kno.gt.irecin) go to 190
         call reccg1(kno,x_np,y_np,z_np,u_np,v_np,w_np)
c ell check
       elseif(jty.eq.ityknd(7)) then
         if(kno.le.0.or.kno.gt.iellin) go to 190
          call ellcg1(kno,x_np,y_np,z_np,u_np,v_np,w_np)
c wed check
       elseif(jty.eq.ityknd(8)) then
          if(kno.le.0.or.kno.gt.iwedin) go to 190
         call wedcg1(kno,x_np,y_np,z_np,u_np,v_np,w_np)
c box check
       elseif(jty.eq.ityknd(9)) then
         if(kno.le.0.or.kno.gt.iboxin) go to 190
          call boxcg1(kno,x_np,y_np,z_np,u_np,v_np,w_np)
c arb check
       elseif(jty.eq.ityknd(10)) then
         if(kno.le.0.or.kno.gt.iarbin) go to 190
          call arbcg1(kno,x_np,y_np,z_np,u_np,v_np,w_np)
c hex check
       elseif(jty.eq.ityknd(11)) then
         if(kno.le.0.or.kno.gt.ihexin) go to 190
         call hexcg1(kno,x_np,y_np,z_np,u_np,v_np,w_np)
c haf check
       elseif(jty.eq.ityknd(12)) then
         if(kno.le.0.or.kno.gt.ihafin) go to 190
          call hafcg1(kno,x_np,y_np,z_np,u_np,v_np,w_np)
c tec check
       elseif(jty.eq.ityknd(13)) then
         if(kno.le.0.or.kno.gt.itecin) go to 190
         call teccg1(kno,x_np,y_np,z_np,u_np,v_np,w_np)
c gel check
       elseif(jty.eq.ityknd(14)) then
          if(kno.le.0.or.kno.gt.igelin) go to 190
         call gelcg1(kno,x_np,y_np,z_np,u_np,v_np,w_np)
c
c**** add new geometry in here c
      end if
  190 continue
     end do
c
     irnear=ir_np
     if(itvalm.eq.0) then
       tval0=cgeps1
       xidd=x_np+tval0*u_np
```

```
yidd=y_np+tval0*v_np
        zidd=z_np+tval0*w_np
  310 continue
           if(x_np.ne.xidd.or.y_np.ne.yidd.or.z_np.ne.zidd) goto 320
           tval0=tval0*10.d0
          xidd=x_np+tval0*u_np
          yidd=y_np+tval0*v_np
           zidd=z_np+tval0*w_np
           go to 310
  320 continue
c \overline{\text{write}}(*,*) 'srzone:1'
        call srzone(xidd,yidd,zidd,iq_np,ir_np,irnext)
c
        if(irnext.ne.ir_np) then
           tval=0.0d0
          irnear=irnext
        else
          tval00=0.0d0
          tval10=10.0d0*tval0
          irlold=ir_np
           irlfg=0
  330 continue
           if(irlfg.eq.1) go to 340
             tval00=tval00+tval10
             if(tval00.gt.1.0d+06) then
               write(6,9000) iq(np), ir(np),x(np),y(np),z(np),
     & u(np), v(np), w(np), tval009000 format(' TVAL00 ERROR : iq, ir, x, y, z, u, v, w, tval =',<br>a \nvert z \nvert z \nvert z \nvert z \nvert z& 2I3,1P7E12.5)
              stop
            end if
            xidd=x_np+tval00*u_np
             yidd=y_np+tval00*v_np
             zidd=z_np+tval00*w_np
            call srzold(xidd,yidd,zidd,irlold,irlfg)
             go to 330
  340 continue
c
          tval=tval00
          do j=1,10
            xidd=x_np+tval00*u_np
             yidd=y_np+tval00*v_np
             zidd=z_np+tval00*w_np
c \text{write}(*,*) 'srzone:2'
            call srzone(xidd,yidd,zidd,iq_np,irlold,irnext)
            if(irnext.ne.irlold) then
               tval=tval00
               irnear=irnext
            end if
            tval00=tval00-tval0
          end do
          if(ir_np.eq.irnear) then
            write(0, *) 'ir(np), tval=', ir_np, tval
          end if
        end if
      else
        do j=1,itvalm-1
          do i=j+1,itvalm
            if(atval(i).lt.atval(j)) then
              atvaltmp=atval(i)
              atval(i)=atval(j)atval(i)=atvaltmpendif
          enddo
        enddo
        itvlfg=0
        tvalmn=tval
        do jjj=1,itvalm
          if(tvalmn.gt.atval(jjj)) then
            tvalmn=atval(jjj)
          end if
          delhow=cgeps2
           tval0=atval(jjj)+delhow
           xidd=x_np+tval0*u_np
           yidd=y_np+tval0*v_np
           zidd=z_np+tval0*w_np
  410 continue
           if(x_np.ne.xidd.or.y_np.ne.yidd.or.z_np.ne.zidd) go to 420
             de\overline{1}how=de1how*10.d\overline{0}
```

```
tval0=atval(jjj)+delhow
            xidd=x_np+tval0*u_np
            yidd=y_np+tval0*v_np
            zidd=z_np+tval0*w_np
          go to 410
 420 continue
c write(*,*) 'srzone:3'
          call srzone(xidd,yidd,zidd,iq_np,ir_np,irnext)
          \verb"if((irnext.ne.ir_np.or.atval(jjj).ge.1.). and.& tval.gt.atval(jjj)) THEN
            tval=atval(jjj)
            irnear=irnext
            itvlfg=1
            goto 425
          end if
        end do
  425 continue
        if(itvlfg.eq.0) then
          tval0=cgmnst
          xidd=x_np+tval0*u_np
          yidd=y_np+tval0*v_np
          zidd=z_np+tval0*w_np
  430 continue
          if(x_np.ne.xidd.or.y_np.ne.yidd.or.z_np.ne.zidd) go to 440
            tval0=tval0*10.d0
            xidd=x_np+tval0*u_np
            yidd=y_np+tval0*v_np
            zidd=z_np+tval0*w_np
            go to 430
  440 continue
          if(tvalmn.gt.tval0) then
            tval=tvalmn
          else
            tval=tval0
          end if
        end if
      end if
      ihitcg=0
      if(tval.le.ustep) then
        ustep=tval
        ihitcg=1
      end if
      if(ihitcg.eq.1) THEN
        if(irnear.eq.0) THEN
          write(6, 9200) iq(np), ir(np), x(np), y(np), z(np),
    & u(np), v(np), w(np), tval9200 format(' TVAL ERROR : iq,ir,x,y,z,u,v,w,tval=',2I3,1P7E12.5)
          idisc=1
          itverr=itverr+1
          if(itverr.ge.100) then
           stop
          end if
          return
        end if
        irnew=irnear
        if(irnew.ne.ir_np) then
          call rstnxt(iq_np,ir_np,irnew)
        endif
      end if
     return
     end
!-----------------------last line of subroutine howfar-----------------------
```